# Lab 5: Flask + SQL

**GW CS 2541: Database Systems and Team Projects - 2022** Prof. Tim Wood, Ethan Baron, and Catherine Meadows

#### Connecting Python with your Database

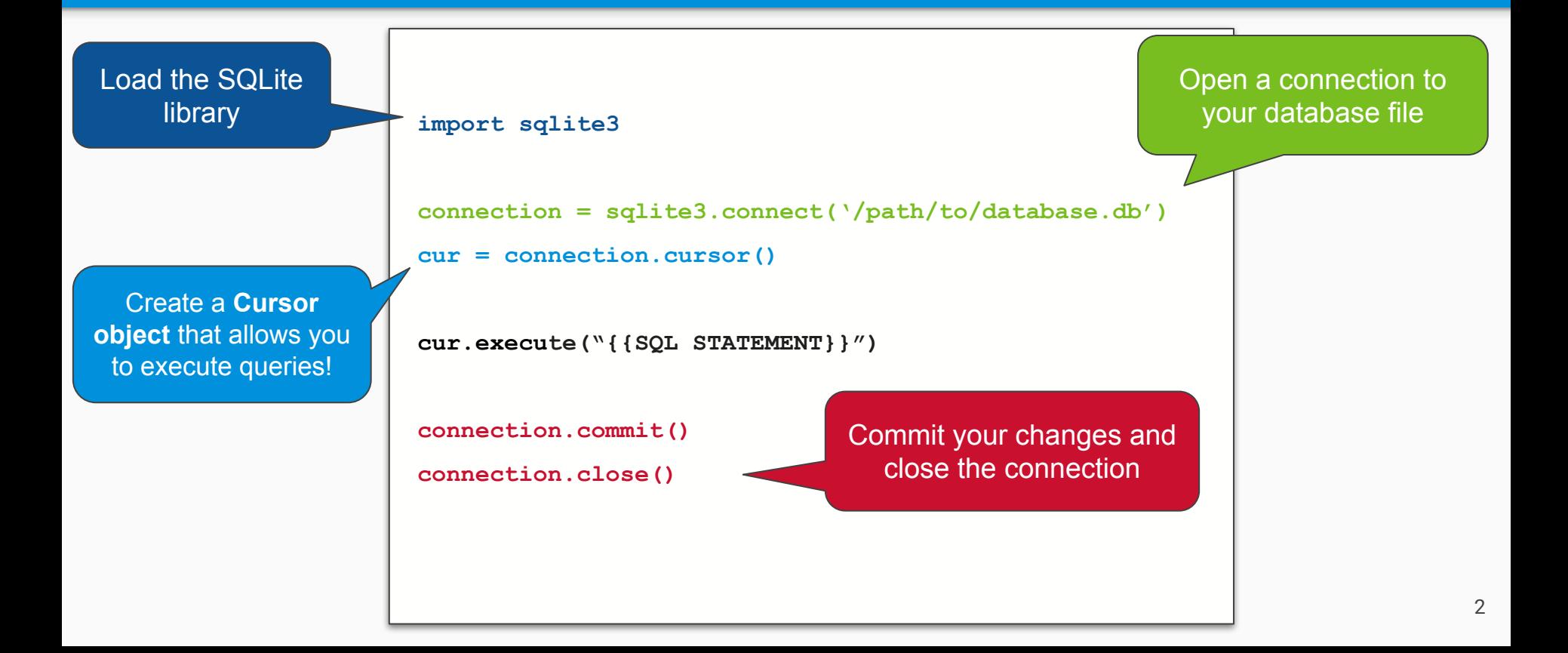

### Fetching Data

```
import sqlite3
```

```
connection = sqlite3.connect('student.db')
```

```
connection.row_factory = sqlite3.Row
```

```
cursor = connection.cursor()
```

```
cursor.execute("SELECT * FROM students")
```

```
data = cursor.fetchone()
```

```
print(data.keys())
```

```
# ['name', 'id', 'email']
```

```
print(data['name'])
```

```
# 'Jett Jacobs'
```
**connection.commit()**

```
connection.close()
```
Fetching results returns row(s) as a list of tuples

- cursor. fetchall( )  $\rightarrow$  fetches all rows of a query result
- cursor.fetchmany(n) → fetches *n* rows of a query result
- cursor. fetchone( $) \rightarrow$  fetches a single row

What if we want to fetch data into a dictionary?

- Assigning our connection with the row\_factory() helper class makes our cursor return 'dictionary' rows instead of tuples!
- Column names can be treated as a dictionary

#### Fetching Lots of Data

**import sqlite3**

```
connection = sqlite3.connect('student.db')
```

```
connection.row_factory = sqlite3.Row
```

```
cursor = connection.cursor()
```

```
cursor.execute("SELECT * FROM students")
```

```
rows = cursor.fetchall()
```
**# Let's print all the rows that were returned** 

**for row in rows:**

```
print(f"{row['name']}, {row['id']}, {row['email']}")
```
4

**connection.commit()**

**connection.close()**

How would we display our student info on the front end instead of printing to the console?

#### Inserting Data into the DB

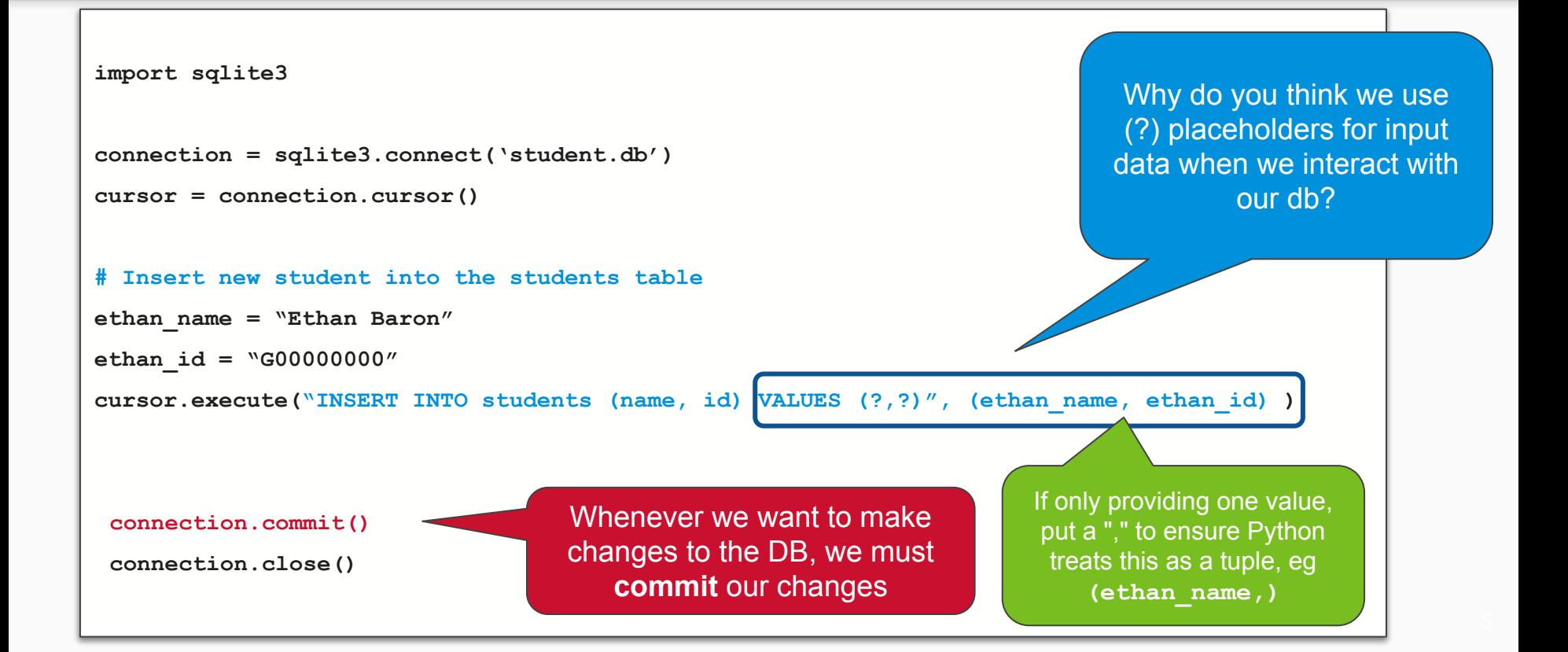

#### Updating Data in the DB

```
import sqlite3
connection = sqlite3.connect('student.db')
cursor = connection.cursor()
# Update a student's email 
new_email = "new.email@yahoo.com"
ethan_id = "G00000000"
cursor.execute("UPDATE students SET email = ? WHERE id = ?", (new_email, ethan_id) )
 connection.commit()
 connection.close()
```
### Python + SQL Exercise

● Let's try out some queries with a simple student database…

<https://replit.com/team/cs2541s22/Lab5-Live-Exercise>

## Activity 1

Retrieve a list of student information from the sqlite database and print to a route ('/') using a for loop in a flask template

You can structure the template however you like, just make sure it prints ALL the information from the database.

Table details are in create.sql To rebuild database:

sqlite3 myDatabase.db ".read create.sql"

What information will you need to pass to the template?

If you need to verify, you can always run a query in Python!

#### How can I take in User Input?

- Data is exchanged from client side to server side using **post requests**
- Data can be accessed by variables sent from a **form**

```
from flask import Flask, render_template, request
app = Flask('app')
@app.route('/', methods=['GET', 'POST'])
 def print_name():
     if request.method == 'POST':
           print (request.form["field_name"])
     return render_template('simple_form.html')
 app.run(host='0.0.0.0', port=8080)
```

```
<body>
```

```
<form action="/" method="POST">
```

```
 <input type="text" name="field_name" ><br>
```
 **<input type="submit" name="submit">**

#### **</form>**

**</body>**

#### Forms

```
from flask import Flask, render_template, request
```

```
app = Flask('app')
```

```
@app.route('/', methods=['GET', 'POST'])
def print_name():
     if request.method == 'POST':
           name = request.form["field_name"])
          print(name)
     return render_template('simple_form.html')
```

```
app.run(host='0.0.0.0', port=8080)
```

```
<html>
<head>
<title> My Form </title>
</head>
<body>
 <form action="/" method="POST">
    <input type="text" name="field_name" ><br>
    <input type="submit" name="submit">
 </form>
</body>
</html>
                          post input data to our 
                              Flask server
                        Specify which route to post 
                          data to using "action"
```
Use the **form** attribute to

10

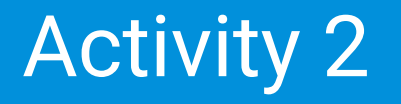

- 1. Extend Activity 1 to create a new route ('/addstudent') that displays a simple form for "registering" a new student for the class.
	- a. This form should take in a name, email, and ID for a new student and insert to the database

2. Once you submit the form, you should be able to verify that it worked by going back to the default ('/') route to see the new student being displayed